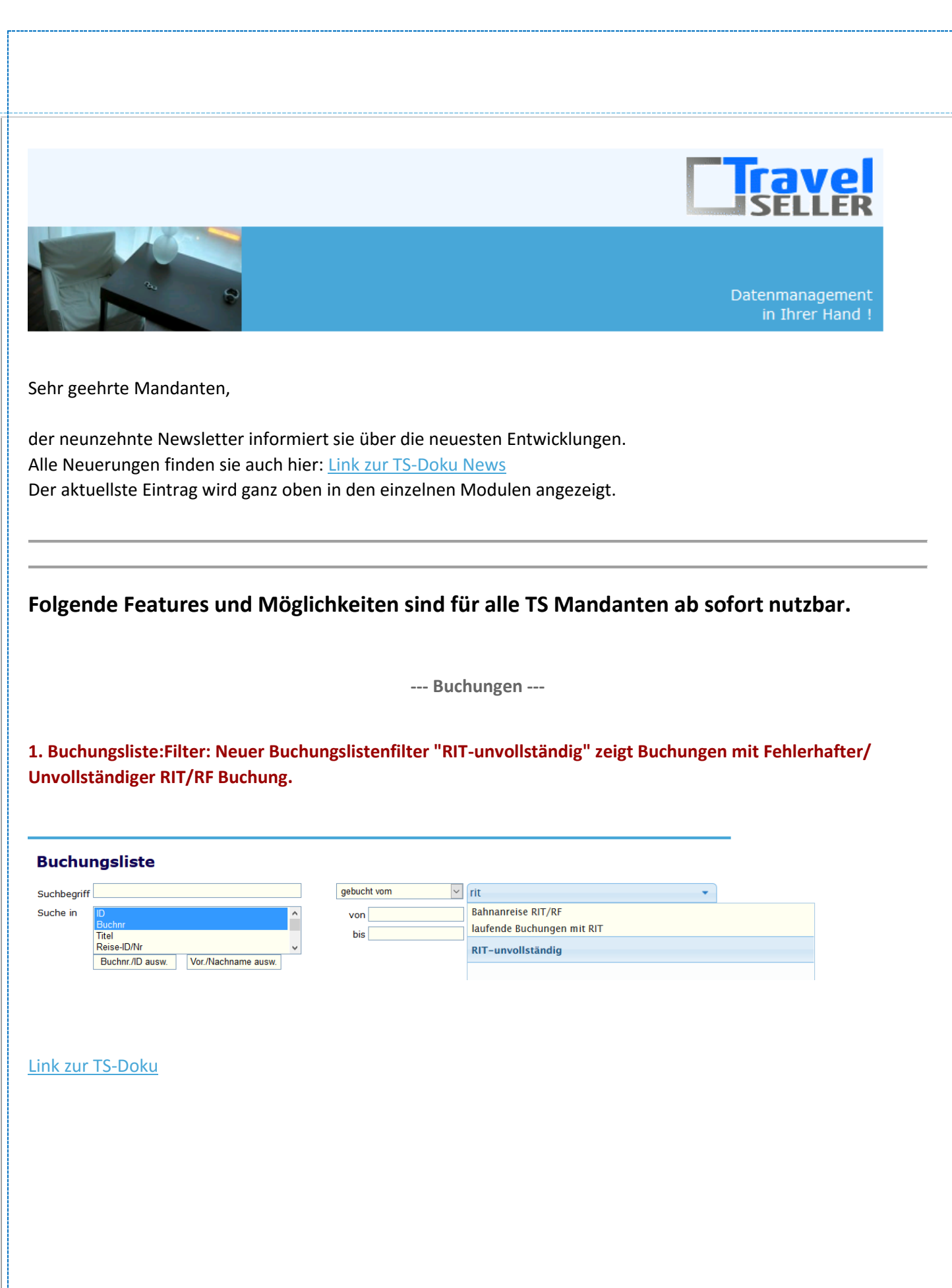

**2. Statistik:Produkt nach Partner: Die Übersicht kann detailgenauer nach Quartal, Monat und KW Woche angezeigt werden.**

### **Produkt nach Partnern**

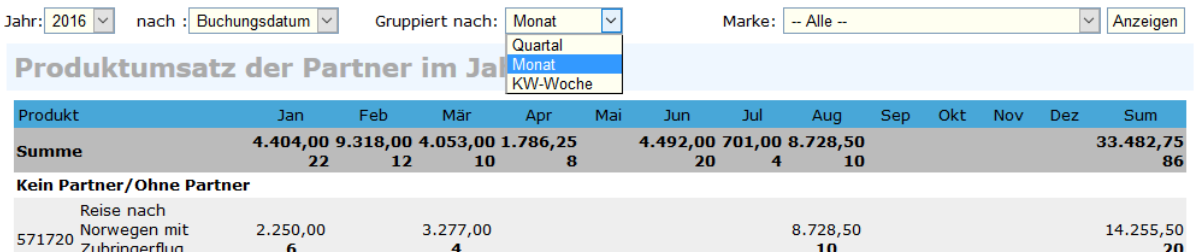

#### [Link zur TS-Doku](http://www.travelseller.net/wiki/doku.php?id=travelseller:buchungsverwaltung:statistik:produkt_nach_partnern)

**3. Buchungsliste: Fährt man mit der Maus über die Buchungsnummer, werden die Notizen, die in der Buchung hinterlegt sind, angezeigt.**

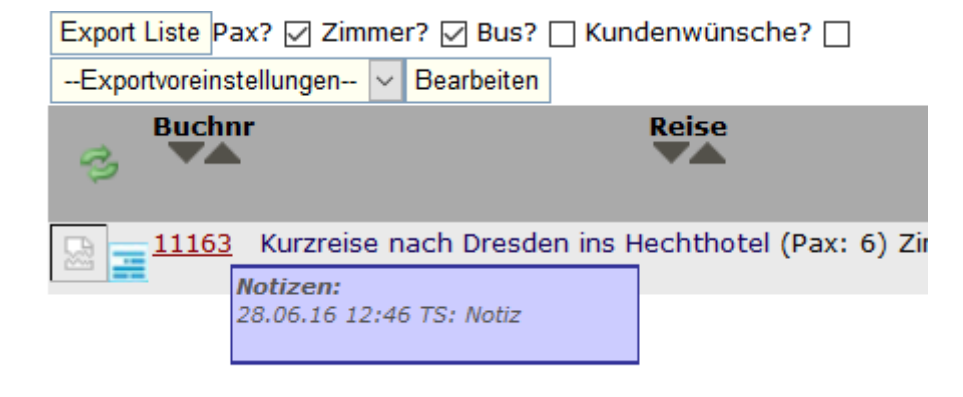

#### [Link zur TS-Doku](http://www.travelseller.net/wiki/doku.php?id=travelseller:buchungsverwaltung:listen:buchungsliste#buchungslisteneintrag)

**4. Reisende: Zimmeränderung: Hinweis auf falsche Zimmerzuordnung. Es erscheint ein rotes "Ausrufezeichen" am Zimmer der Reisenden, wenn dieses nicht dem Zimmer unter Daten/Datum entspricht.** 

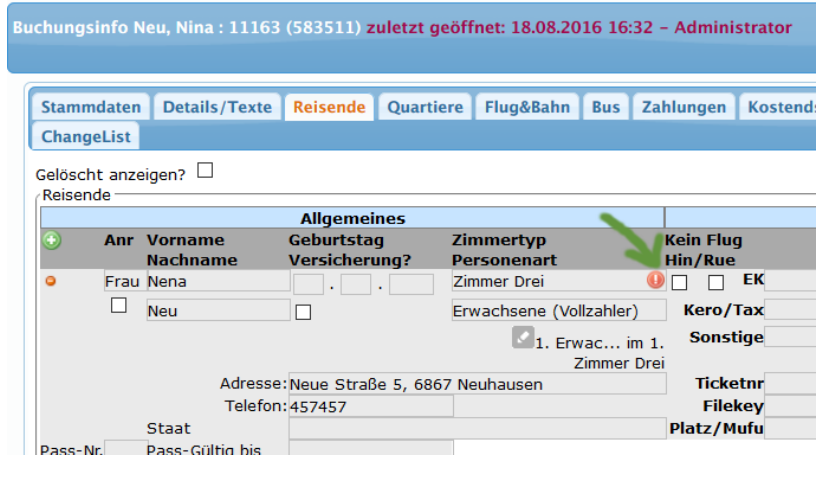

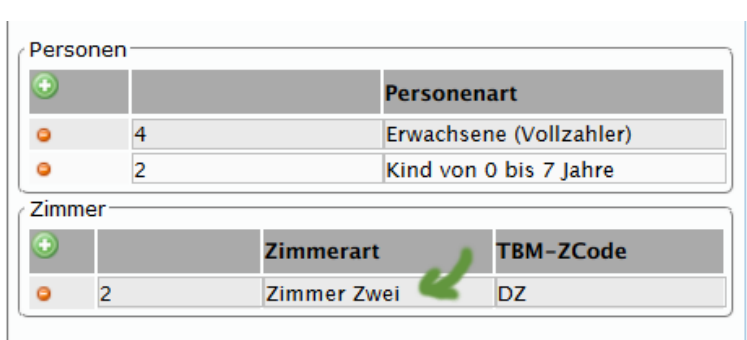

# [Link zur TS-Doku](http://www.travelseller.net/wiki/doku.php?id=travelseller:buchungsverwaltung:buchungen:reisende#buchungsinfos_zu_person)

# **5. Der Stornogrund wird jetzt auch auf den Kundenrechnungen ausgegeben.**

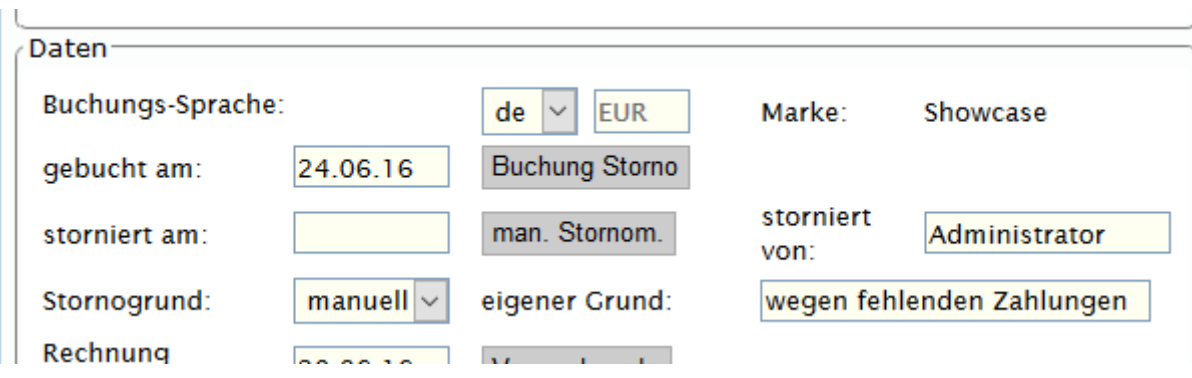

### [Link zur TS-Doku](http://www.travelseller.net/wiki/doku.php?id=travelseller:buchungsverwaltung:buchungen:stammdaten:daten_datum#buchung_stornieren)

## **6. Der Haken "interne Buchung" ist nun unter Daten/Datum in der Buchung zu finden.**

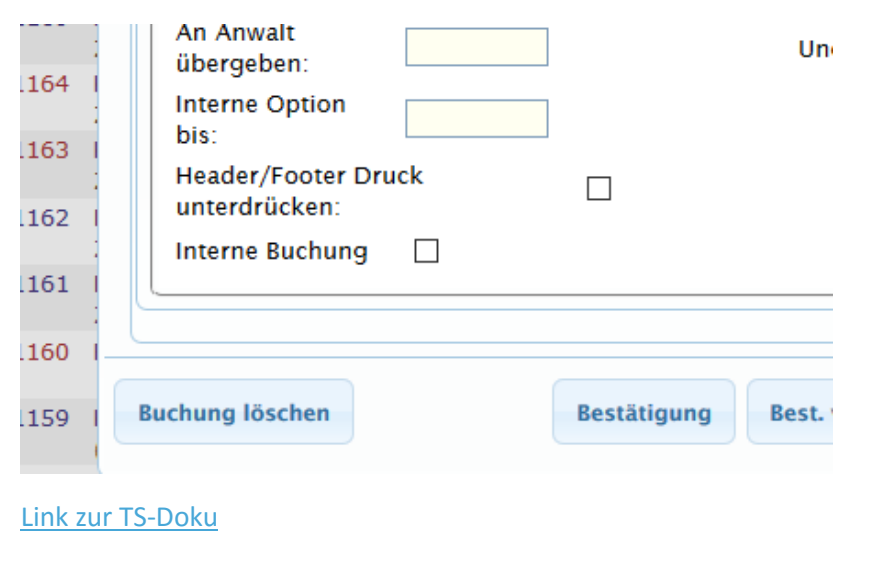

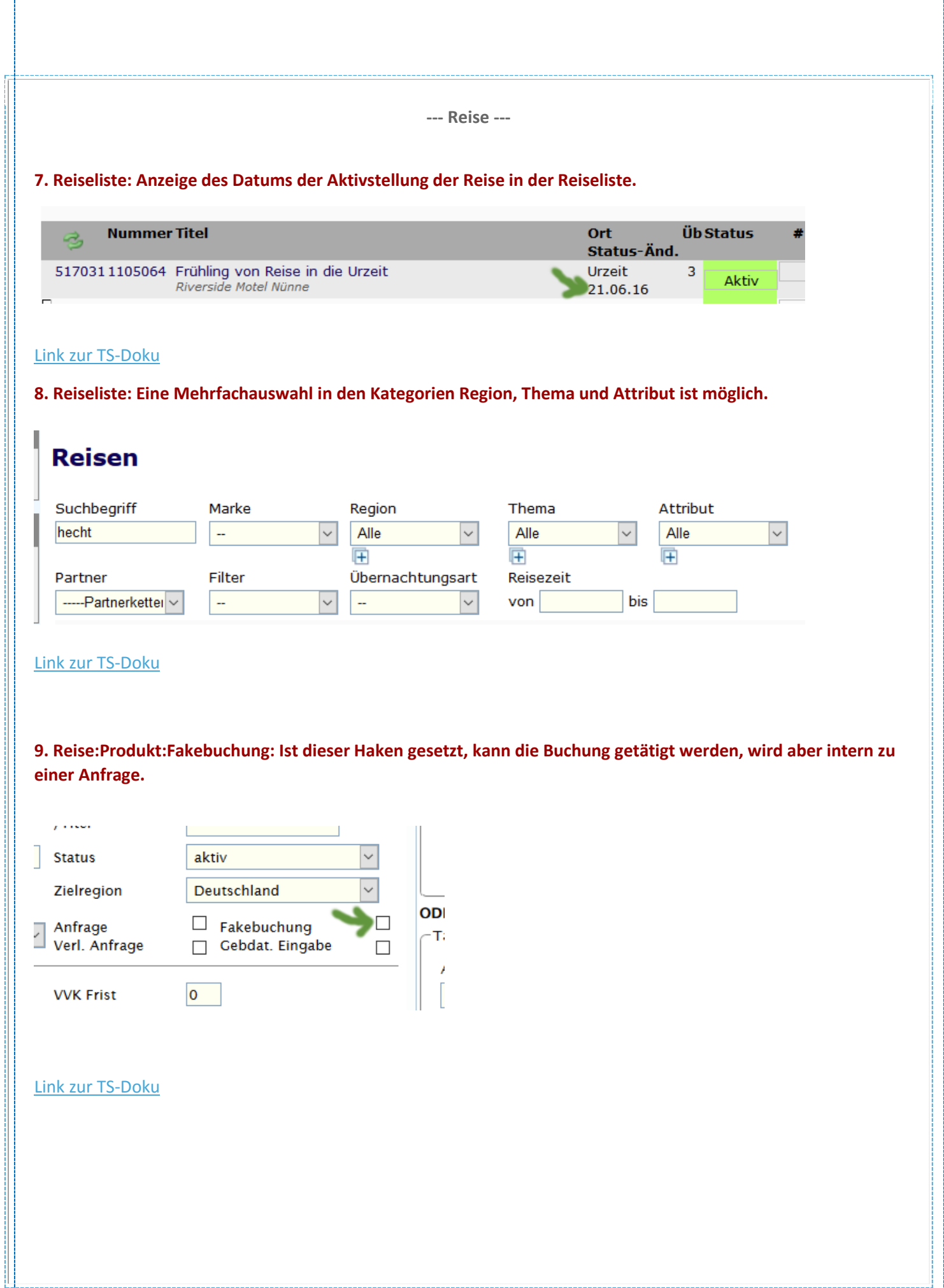

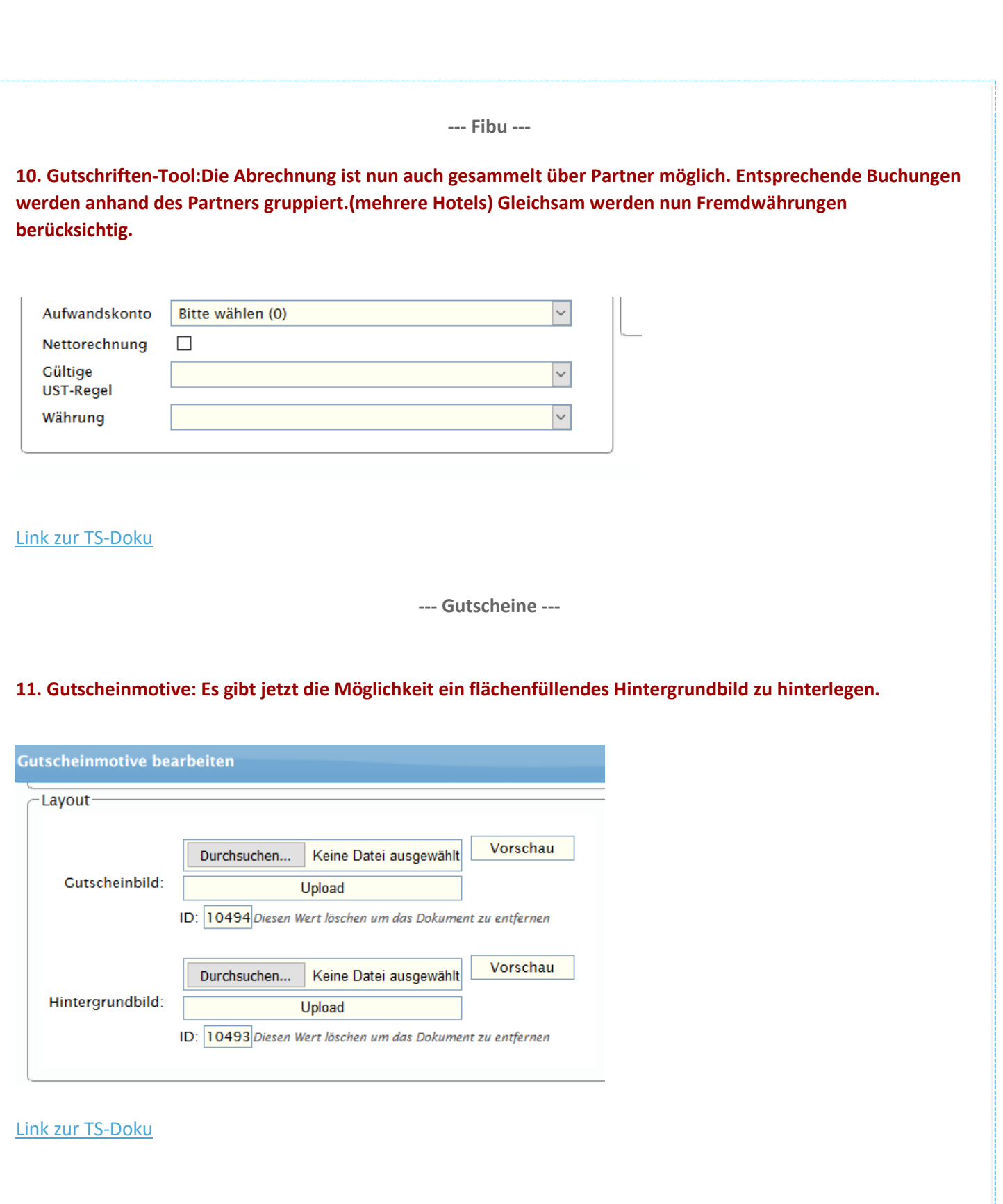

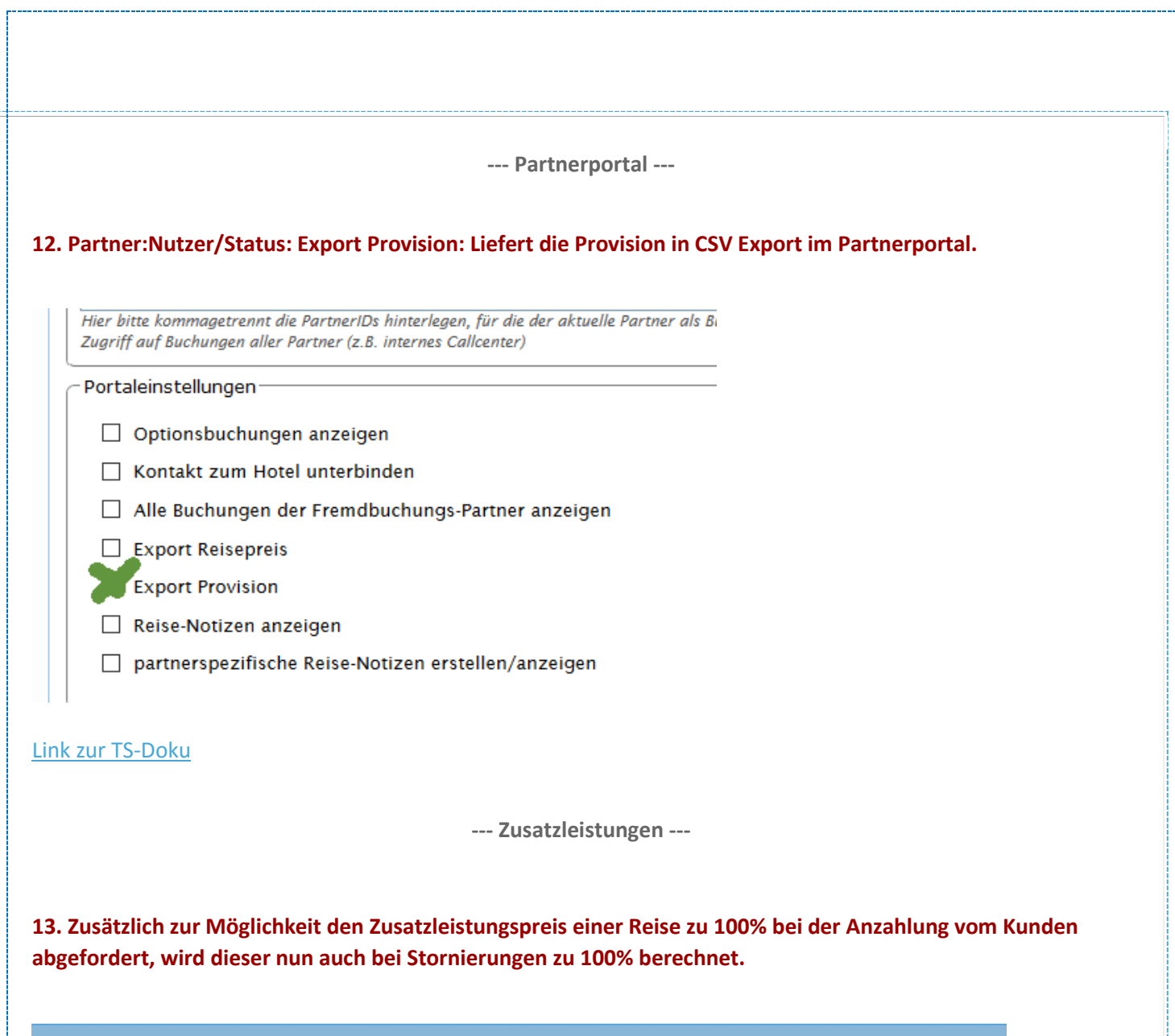

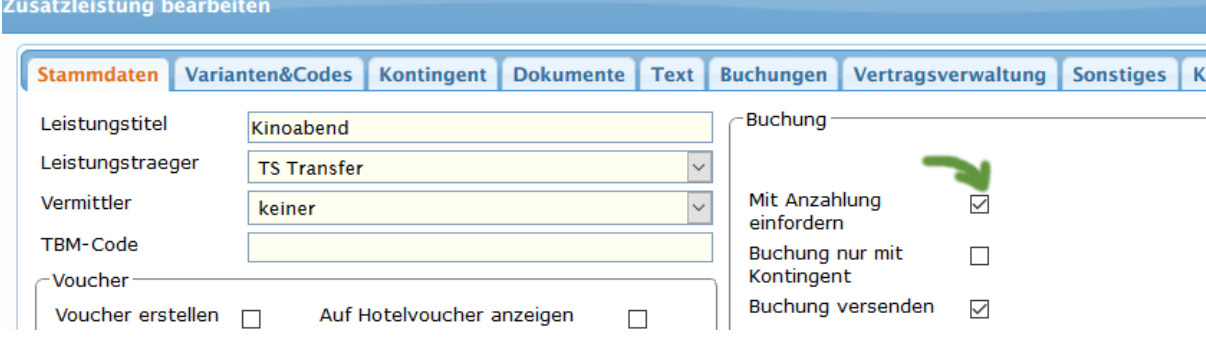

## [Link zur TS-Doku](http://www.travelseller.net/wiki/doku.php?id=travelseller:reiseverwaltung:zusatzleistungen:stammdaten#buchung)

Mit freundlichen Grüßen Ihr Travelseller-Team

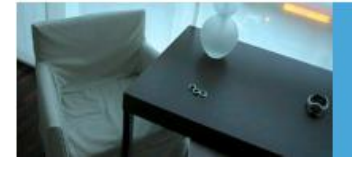

Support-Telefon:

0351-418 906 50<br>(Mo-Fr. 9-18 Uhr)